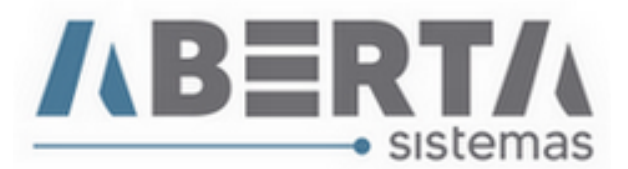

## **Reutilizando número de NFS-e cancelada apenas no sistema**

## **Esse procedimento cabe somente aos municípios que não possuem sistemas de integração.**

Após efetuar o procedimento de cancelamento de nota pelo sistema constante no manual de Cancelamento NFSE e caso haja a necessidade de reutilizar o numero da NFS-e siga o procedimento abaixo.

**1. Clique** no ícone **CFN** ou pressione **F12** no seu teclado.

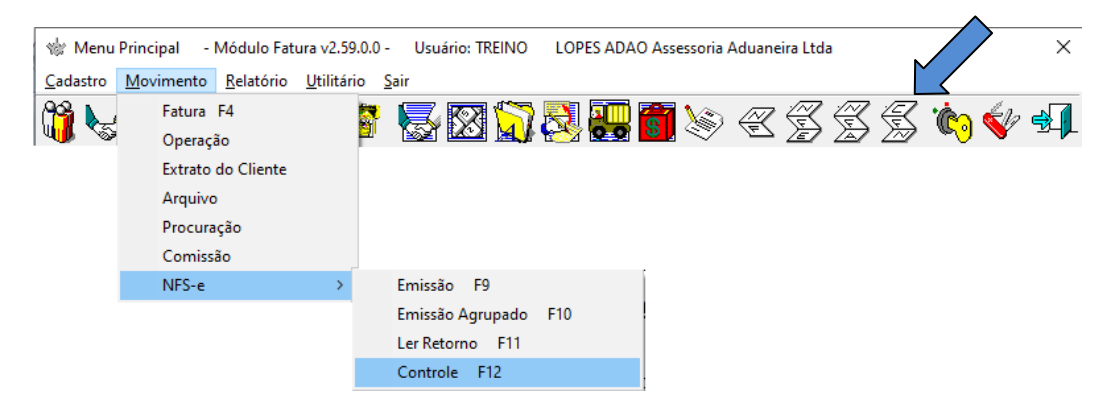

**2.** Pesquise por sua nota no sistema **digitando** o número da nota a ser reutilizada no campo **Número**, **selecione** o tipo como **Finalizado** e **clique** em **Executa**.

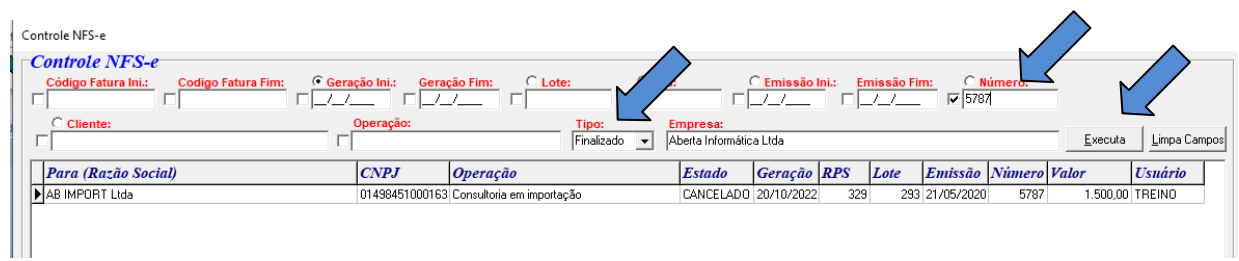

**3.** Após aparecer a sua nota **clique** com o botão contrário(direito do mouse) sobre o processo e **selecione** a opção **Liberar Numero NFS-e**.

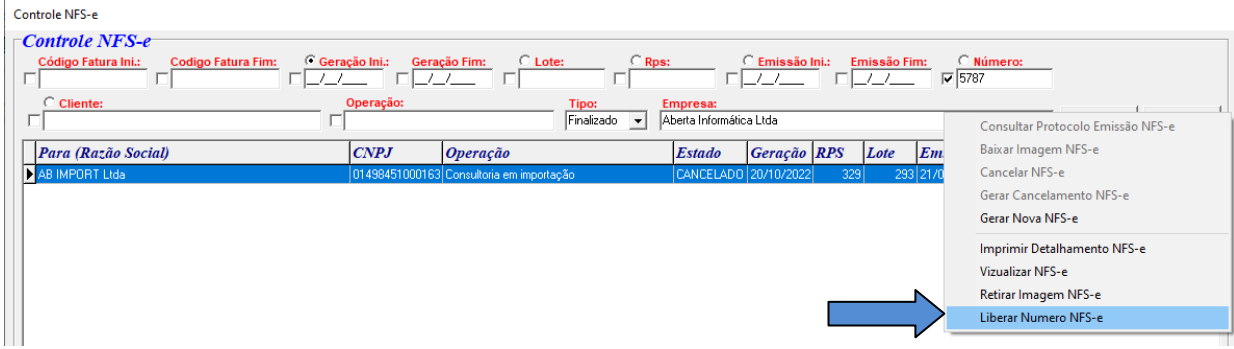

Rua Barão do Rio Branco, 241 – 1° andar – São Francisco do Sul – SC. CEP. 89240-000 – fone (47)3444-1319 Skype: sistemas\_aberta E-mail: sistemas@aberta.com.br site: www.aberta.com.br

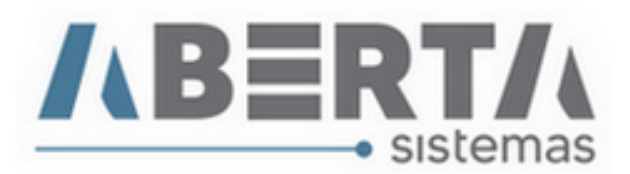

**4. Clique** em **Yes** para confirmar.

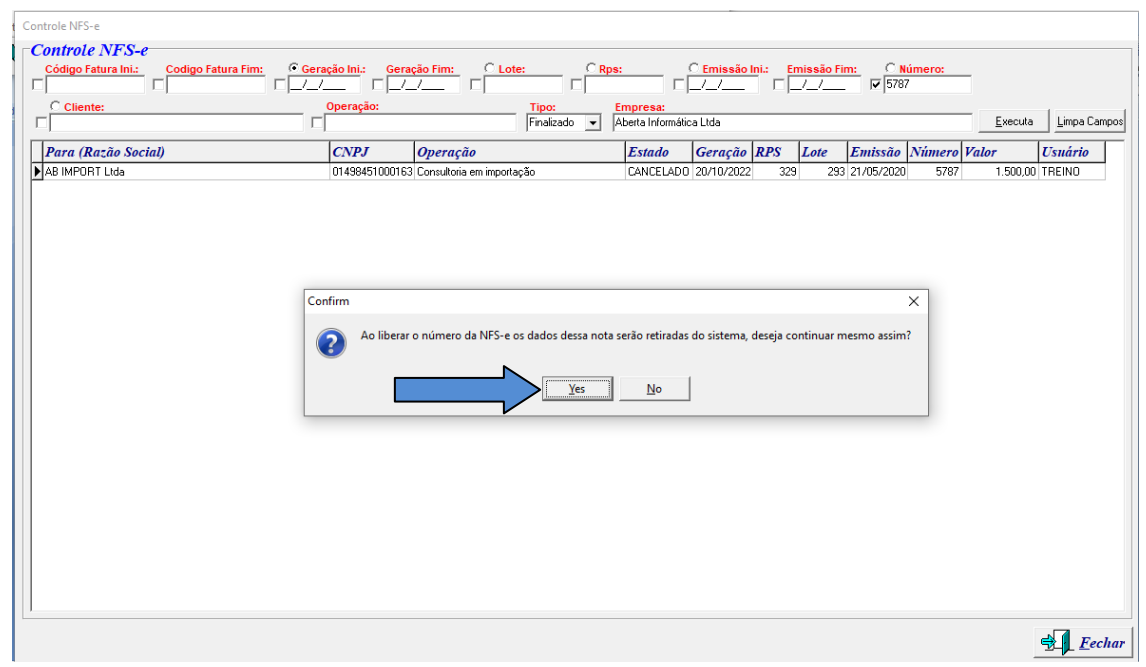

**5.** Feito isso, será mostrado a mensagem de confirmação da liberação do número da nota para reutilizar.

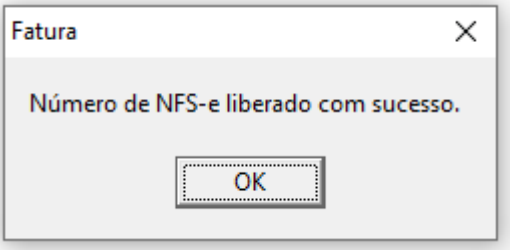

Qualquer duvida no procedimento basta entrar em contato com suporte.